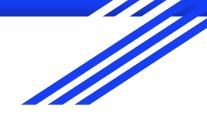

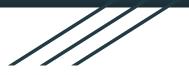

## Google Classroom Organization

3-6 Grade Mini Session With Leah Zigmund

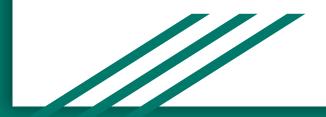

## Labeling your Google Classroom

When a student logs into classroom, they see all of their classrooms on a tile screen. It helps if they're labeled well.

Consider adding your class meet time in the "Section" field in the settings. See the next slide for details.

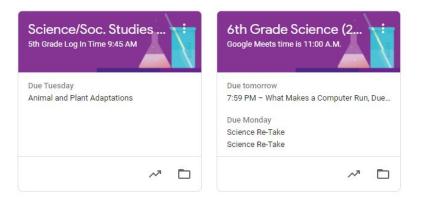

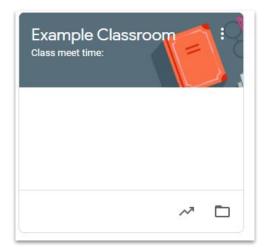

#### Example Classroom

Stream Classwork

People Grades

#### Example Classroom Class meet time: Class code iqsyszt [] Meet link https://meet.google.com/lookup/fjf7qhfd3c • Upcoming No work due soon

Click the **GEAR COG** in the top right corner to adjust your settings.

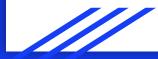

## Labeling you Google Classroom (continued)

Only the Class Name and Section fields display on the tile screen.

The other details can help if you're trying to reuse an assignment from a past classroom. Adding the year is a good idea.

Be sure to click the SAVE button when making edits.

### **Class Details**

| Class name (required)<br>Example Classroom |  |
|--------------------------------------------|--|
| Class description 2020-2021                |  |
| Section<br>Class meet time:                |  |
| Room                                       |  |
| Subject                                    |  |

## Additional Settings

Below the course details, you'll see general settings.

You can adjust the class code if it has a confusing letter in in like a lowercase L that might get mistaken for an I.

Click on the drop down arrow next to ENABLED to Reset your class code.

#### General

#### Invite codes

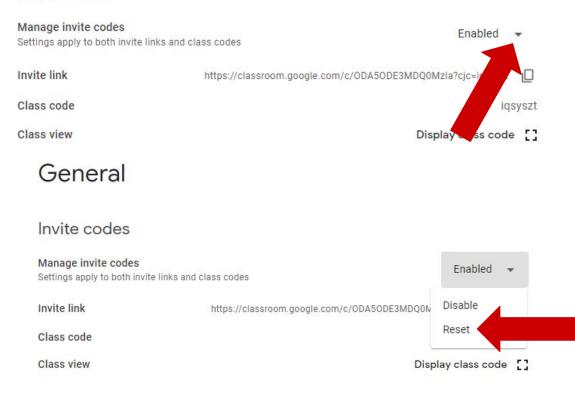

## Additional Settings

**Stream** -choose the option for commenting that works for you and your class by clicking the drop down menu.

\*Classwork on the stream- Hide Notifications means things posted in classwork stay in classwork only and are not duplicated in both the classwork and stream tabs. See examples next slide.

\*link has more details!

# StreamStudents can only commentClasswork on the streamHide notificationsShow deleted itemsOnly teachers can view deleted items.Guardian summaries<br/>See exampleSee example

100

https://meet.google.com/lookup/fjf7qhfd3c

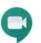

Meet Classroom now supports Meet Learn more

Visible to students

## Gradebook

You can make your Google gradebook match your skyward grading method by clicking the dropdown arrow and choosing the option that fits.

-Total points

-Weighted by category

Grades are not automatically imported.

There is not an option at this point for setting term periods so it won't be perfect reflection of the actual grade in skyward. (Q1, S1 etc).

#### Grading

Grade calculation

Overall grade calculation Choose a grading system. Learn more

Show overall grade to students

Grade categories

Total points

B

#### Show Condensed Notifications vs. Hide Notifications

Shows a post when each assignment is added along with any announcements. (Default option)

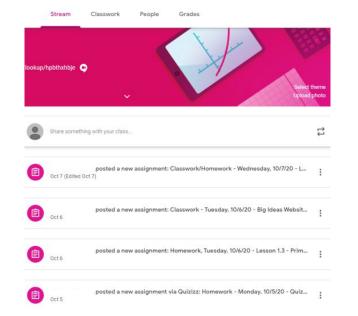

## Shows a post only when an announcement is written on the stream. (No duplications)

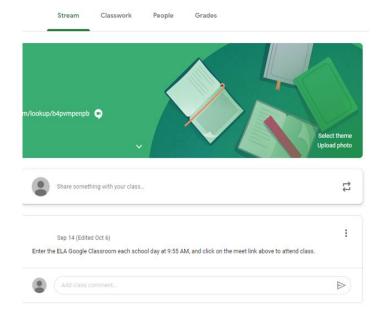

| Today's Assignments |                                           |                   | :         |
|---------------------|-------------------------------------------|-------------------|-----------|
| 1                   | Imperative and Exclamatory Sentences TEST | Reading/English T | Due Today |
| 1                   | Author's Purpose Practice                 | Classwork/Quiz    | Due Today |

#### Yesterday's Assignments

| Vocabulary Practice #1     | Classwork/Quiz | Due Oct 7 |
|----------------------------|----------------|-----------|
| Vocabulary Practice #2     | Classwork/Quiz | Due Oct 7 |
| Word Analysis Practice # 1 | Classwork/Quiz | Due Oct 7 |

# Past Assignments : Image: Wocabulary Practice #1 Classwork/Quiz Due Oct 6

Sample Classroom by day

#### 9/28/2020 - 10/2/2020

| D Monday | , 9/28/2020 - Flocabulary - Orde 国 2   | Due Sep 28, 5:00 PM |
|----------|----------------------------------------|---------------------|
| Tuesday  | v, 9/29/20 - Powers, Exponents, Orde   | Due Sep 30, 5:00 PM |
| Test - W | lednesday, 9/30/20 - Chapter 1 - Po    | Due Sep 30, 2:40 PM |
| Test - W | /ednesday, 9/30/20 - Chapter 1 - Po    | Due Sep 30, 2:40 PM |
| Homew    | ork - Thursday, 10/1/20 - Flocabulary  | Due Oct 1, 5:00 PM  |
| Classwo  | ork - Friday, 10/2/20 - Chapter 1, Les | Posted Oct 2        |
| Homew    | ork, Friday, 10/2/20 - Flocabulary - P | Due Oct 2, 5:00 PM  |

:

# 9/21/2020 - 9/25/2020 : ⓐ Classwork - Monday, 9/21/20 - Chapter 1, Le... Due Sep 21, 3:00 PM

Sample Classroom organized by weekly topics

#### Health

Γ

Muscular and Nervous Systems **F** Posted Oct 6 Safety in Emergencies and First Aid Posted Oct 5

i

#### Typing.com

| What Makes a Computer Run, Due Friday, O | Due Tomorrow, 7:59 PM |
|------------------------------------------|-----------------------|
| Typing.com Week Ending 10/2/2020         | Due Oct 2             |
| E Week Ending 9/25/2020                  | Due Sep 25, 7:59 PM   |
| Digital Literacy                         | Due Sep 22, 7:59 PM   |
| 自 J, F, and Space 国 4                    | Due Sep 17, 7:59 PM   |
| Solar System                             | 1                     |
| Science Re-Take                          | Due Oct 12            |

Classroom organized by content topics

## **Topics** Recap

Use what works best for you and your students.

For detailed instructions visit Google Support\*.

Consider a Q1 Assignments category to archive the work from the first quarter.

You can make adjustments as you go.

Consider a Materials section for things that will be used regularly

Consider a substitute section for a potential day out. (*Note*: you'd want to do it as a draft so students don't work ahead and then just post it when you know you need it. Leave your class code in your sub folder.)

\*link has more details!

## **Create Options**

<u>Assignment\*:</u> Something that gets turned in.

<u>Kami assignment</u>\*: *NEW* a whole training session to come. Available if you Add the Kami extension.

<u>Quiz Assignment</u>\*: not recommended. Create your quiz in forms, and post it as an assignment. It will be easier to find long term.

<u>Question</u>\*: See all responses in one page. Great for a short check in.

Material\*: For items you use/reference regularly

Topic: Described in prior slides for organizing your classroom.

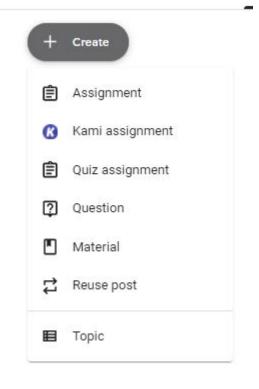

\*link has more details!

| lasswork/Quiz                               | Due Oct 7                            |          |  |
|---------------------------------------------|--------------------------------------|----------|--|
| ick the word or words with the same meaning | as the word yearned in the sentence. |          |  |
| asha yearned for a horse of her own.        |                                      |          |  |
| asked                                       | Vocabulary Practice #1               |          |  |
| longed                                      | 1 1                                  | 16       |  |
| waited                                      | Turned in Assigned                   | Returned |  |
| saved                                       | asked                                |          |  |
|                                             | longed                               |          |  |

Consider using the question feature for a quick check without paging through responses.